Elektronik Belge Yönetim Sistemi (EBYS)'nde Kayıtlı Elektronik Posta (KEP) Kullanımı

1- EBYS üzerinden kurum dışına evrak gönderilmek istendiğinde aşağıda görüldüğü gibi menü üzerinden **"Evrak Ekle"->"Kurum Dışı Giden"** seçilmelidir.

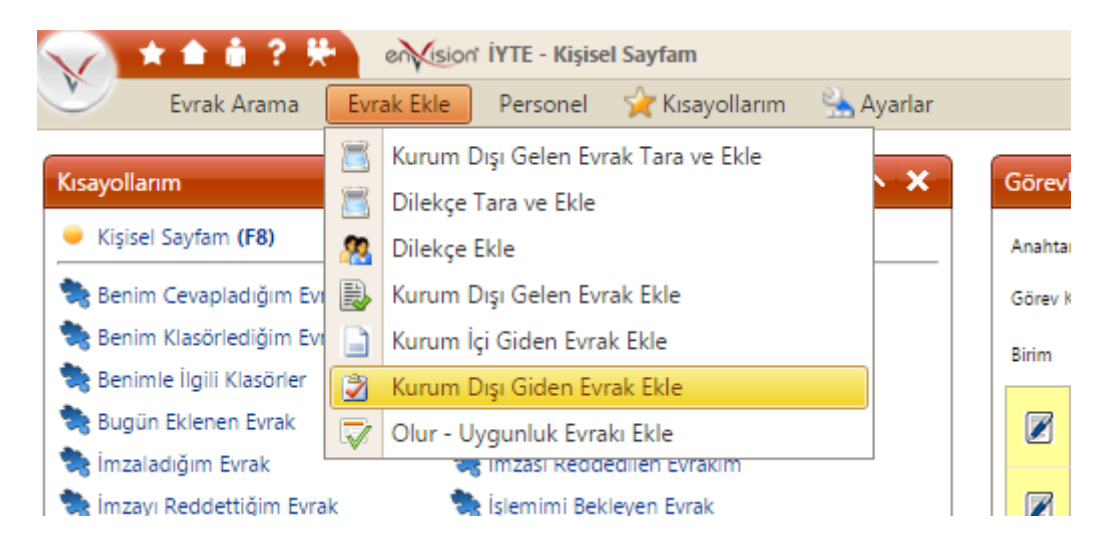

2- Evrak gönderilmek istenen kurumun varsa KEP Adresi aşağıda gösterilen alana gelecektir.

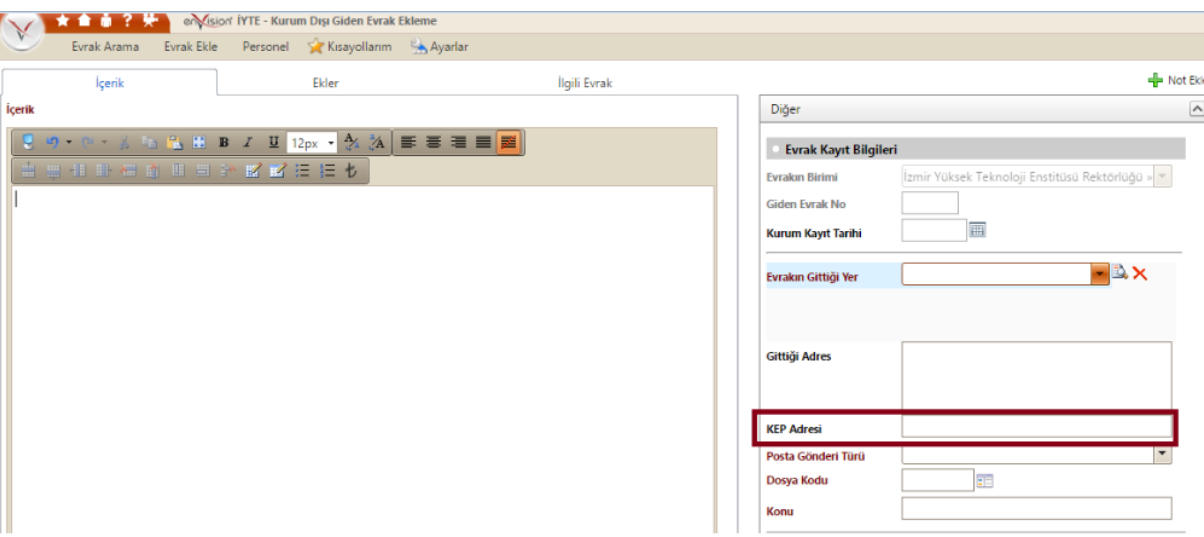

Kurum Dışı Giden Evrak olarak Kocaeli Üniversitesi Rektörlüğü örneklenmiştir: Evrakın Gittiği Yer: Kamu Kuruluşu

Evrak Kurum/Birim Kodu: 51612028

MİLLİ EĞİTİM BAKANLIĞI

- YÜKSEKÖĞRETİM KURULU BAŞKANLIĞI
- KOCAELİ ÜNİVERSİTESİ REKTÖRLÜĞÜNE

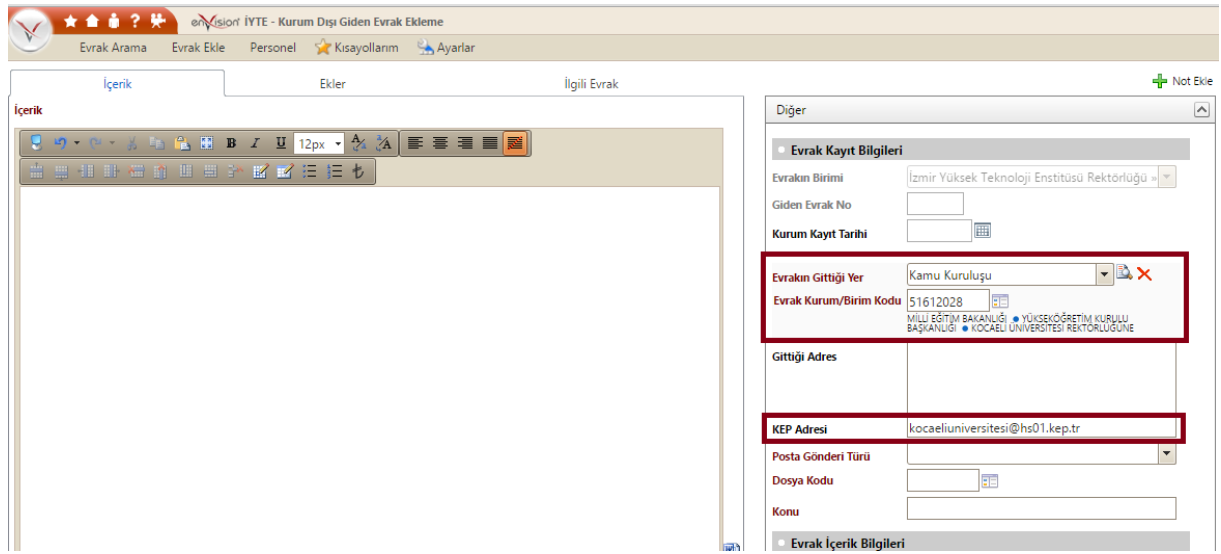

- 3- Seçtiğiniz Kamu Kuruluşuna ait bir KEP Adresi var ise evrak imzalandıktan sonra zarf işlemi yapılmayacaktır.
- 4- Seçtiğiniz Kamu Kuruluşuna ait bir KEP Adresi yok ise evrak imzalandıktan sonra; evrakınızın çıktısını alıp posta yoluyla gönderilecek şekilde birim ve genel evrak sorumlularına iletilir.